# **REPEAT**

#### PURPOSE

Selectively re-execute one or more previously entered DATAPLOT commandd.

#### **SYNTAX**

REPEAT <id1> <id2>

where  $\langle \text{id1} \rangle$  is the line number of the first command to re-execute:

and  $\langle \text{d}2 \rangle$  is the line number of the last command to re-execute.

All the commands between  $\langle id1 \rangle$  and  $\langle id2 \rangle$ , inclusive, are re-executed. The line numbers are obtained by preceding the REPEAT command by a LIST command with no arguments.

## EXAMPLES

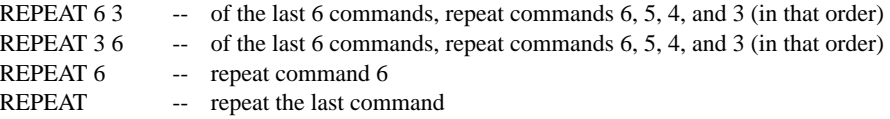

### NOTE 1

The REPEAT command is almost always preceded by the LIST command (with no arguments). LIST prints the last 20 commands that were entered. Based on that list, the analyst can then enter the REPEAT command to selectively execute one or more of those commands. For example,

LIST REPEAT 6 3

would list the last 20 commands, where 1 corresponds to the most recently executed command, and then re-execute the sixth, fifth, fourth, and third commands. DATAPLOT saves the last 200 (50 in earlier versions) commands. Enter the command SET LIST LINES  $\langle n \rangle$  where  $\langle n \rangle$  is between 1 and 200 to control the number of commands that LIST prints. See the documentation for the LIST command for details.

#### NOTE 2

The REPEAT command is commonly used for the re-execution of long complicated commands (e.g., PLOT with a complicated mathematical expression). The R synonym for the REPEAT command is frequently used.

## NOTE 3

The REPEAT command does not have the capability for editing the re-executed commands. However, you can use the SAVE <file> command to write the desired commands to a file. Then you can use the built-in editor (EDIT command) to make modifications to this file. Finally, you can use the CALL <file> command to execute the commands in this file.

## DEFAULT

If one argument is entered, then only that command is re-executed. If no arguments are entered, then the last command is re-executed.

## SYNONYMS

R

## RELATED COMMANDS

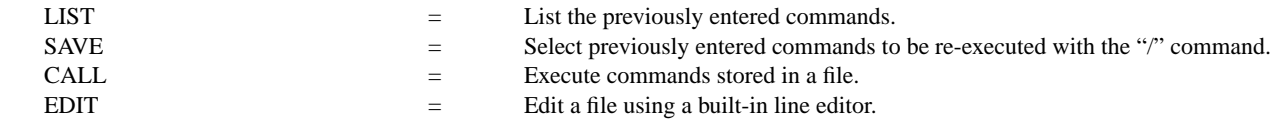

## APPLICATIONS

Interactive convenience

## IMPLEMENTATION DATE

Pre-1987